# 418383: การโปรแกรมเกม การบรรยายครั้งที่ 4

ประมุข ขันเงิน

# **Tetris**

• สร้างโดย Alexey Pajinov โปร แกรมเมอร์ชาวรัสเซีย ในปี 1985

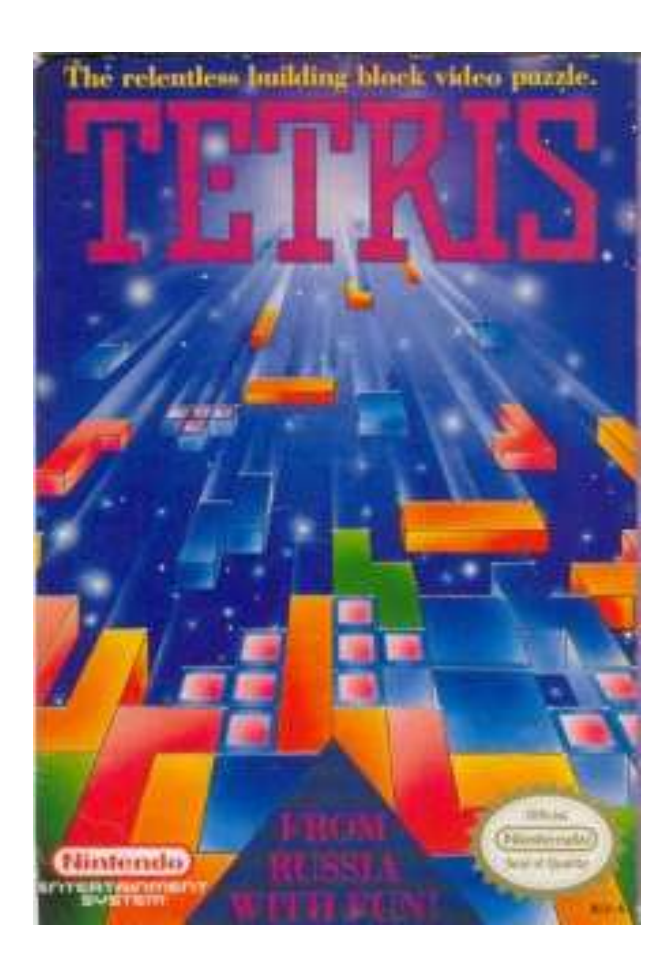

# **Tetris**

- กฎ (จาก Wikipedia):
	- มีเทโทรมิโนตกลงมาสู่พื้นของบอร์ดที่ละอัน
	- ผู้เล่นต้องควบคุมเทโทรมิโนในตกไปกองทัพกันเป็นแถวเต็มซึ่งไม่มีช่องว่างอยู่ ภายใน โดยการเลื่อนไปทางซ้ายขวา หรือหมุน 90 องศา
	- เมื่อเกิดแถวเต็ม บล็อกของเทโทรมิโนในแถวนั้นทั้งหมดจะหายไป
	- เกมจะจบลงเมื่อเทโทรมิโนกองทับกันจนล้นบอร์ดบนหน้าจอ

## เทโทรมิโน

- รูปทรงที่เกิดจากการเอาบล็อกสี่อันมาต่อกัน
- เรียกชื่อว่า I, J, L, O, S, T, และ Z.

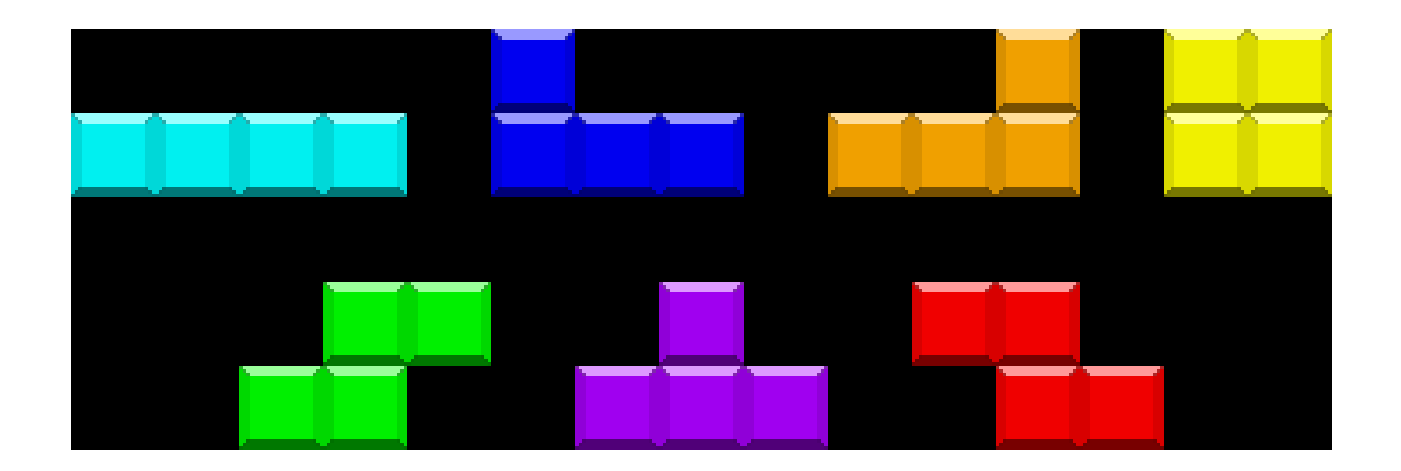

# Screen ต่างๆ ในเกม

- Title Screen
	- ฉากไตเติ้ล
	- คลาส TitleScreen
- Play Screen
	- ฉากเล่นเกม
	- $-$  คลาส PlayScreen
- Game Over Screen
	- $-$  ฉากเกมจบ
	- คลาส GameOverScreen

#### โค้ดของเกม

```
public class Tetris : GameLib.Game
\left\{ \right.public Tetris()
      : base()
   {Content.RootDirectory = "Content";
      Graphics.PreferredBackBufferWidth = 800;
      Graphics.PreferredBackBufferHeight = 600;
       AddScreen(new Screens.TitleScreen(this));<br>AddScreen(new Screens GameOverScreen(i
       AddScreen(new Screens.GameOverScreen(this));<br>AddScreen(new Screens PlayScreen(this));
       AddScreen(new Screens.PlayScreen(this));<br>SwitchScreen("Title");
      SwitchScreen("Title");Tetromino.InitializePrototypes();}}
```
#### Transition Diagram ของเกม

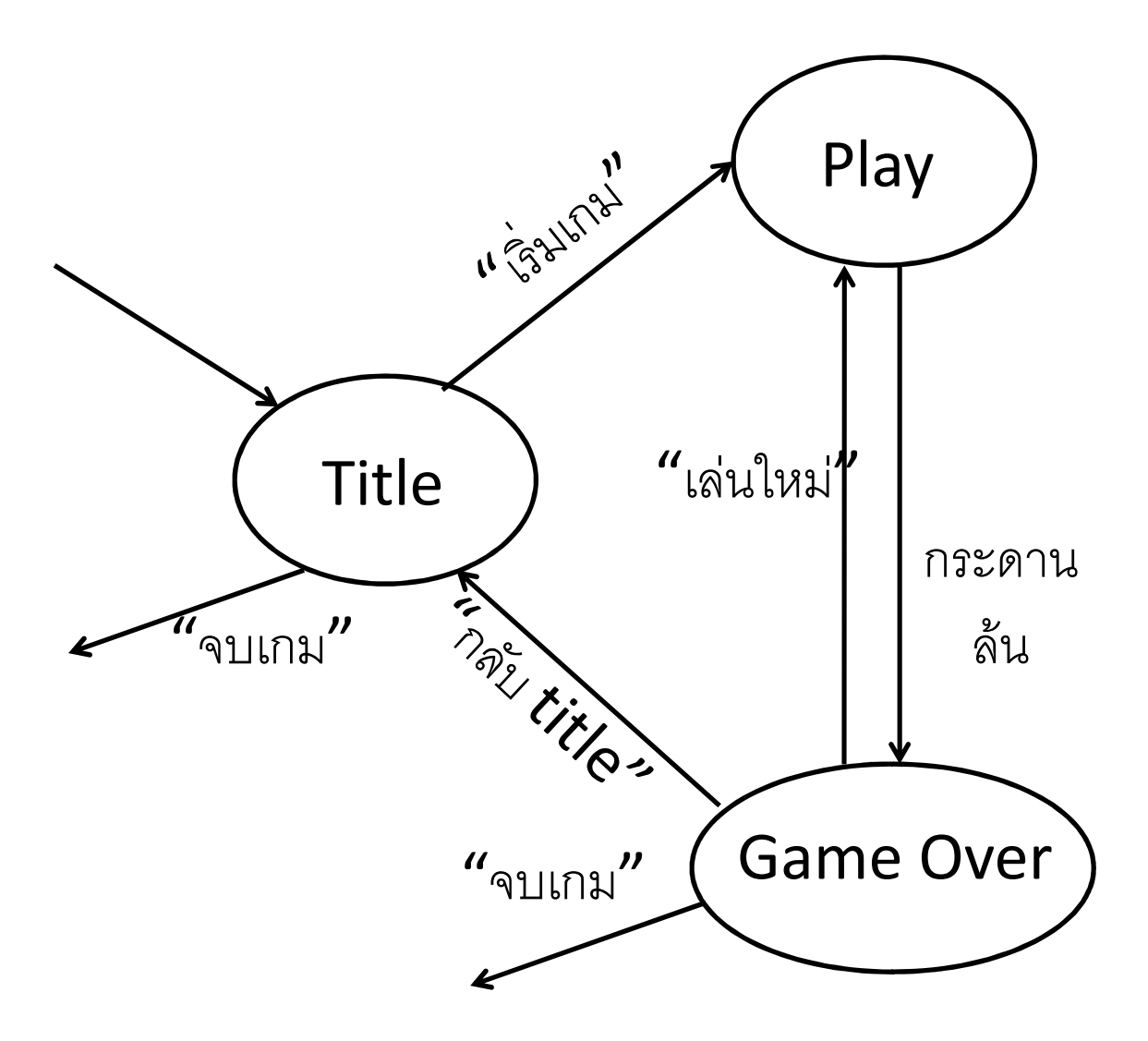

#### TITLE un& GAME OVER SCREEN

### เราต้องการ

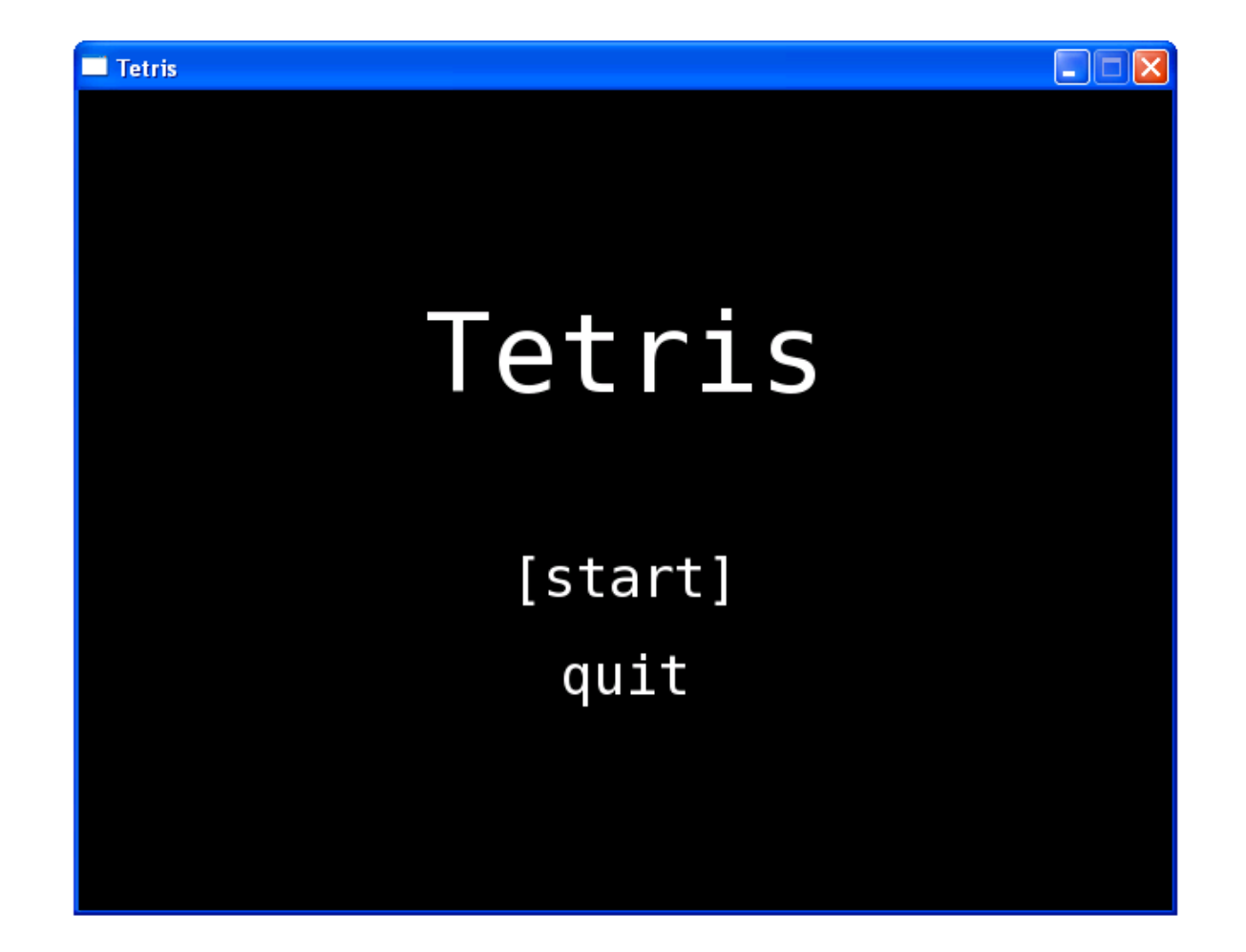

# ้มองว่าส่วนนี้เป็นเกมเกมหนึ่งเลย

- สถานะของเกม
	- ตัวเลือกที่ผู้เล่นเลือกอยู่ตอนนี้
- การจัดการปฏิสัมพันธ์กับผู้ใช้
	- ปุ่ม ขึ้น/ลง เปลี่ยนตัวเลือกที่ผู้เล่นเลือก (title)
	- ปุ่ม Enter ควรจะเปลี่ยนหน้าจอเป็นหน้าจออื่น (choices)
- การวาดภาพบนหน้าจอ
	- เขียนชื่อเกม
	- เขียนตัวเลือก และเขียนวงเล็บก้ามปูล้อมรอบตัวเลือกปัจจุบัน

#### จริงๆ แล้ว...

• Game Over Screen ก็มีลักษณะคล้ายๆ กัน

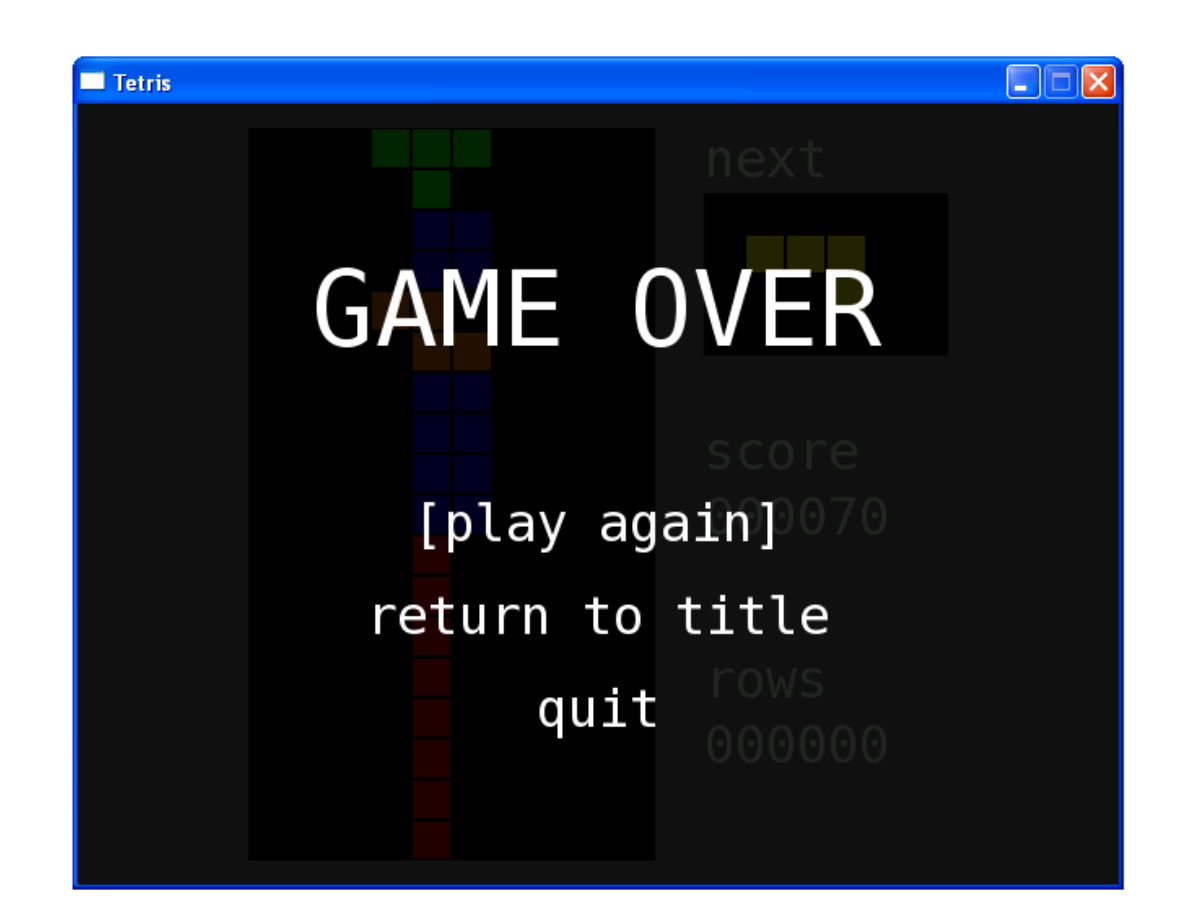

#### ระบบเมนู

- หน้าจอทั้งสองทำหน้าที่เป็นเมนู
	- อำนวยความสะดวกให้ผู้ใช้เลือกตัวเลือกจากหลายตัวเลือก
	- ตัวเลือกแต่ละตัวนำไปสู่หน้าจออื่น
- ทั้งสองหน้าจอมีหน้าตาคล้ายๆ กัน
	- ข้อความขนาดใหญ่อยู่ข้างบน
	- ข้อความแสดงตัวเลือกขนาดเล็กลงอยู่ข้างล่าง
- เราควรจะเขียนคลาสที่เก็บพฤติกรรมที่เหมือนๆ กันของระบบเมนูไว้
- แล้วจึงซับคลาสมัน เพื่อสร้างหน้าจอทั้งสอง

# คลาส MenuScreen

- มีข้อมูลที่นิยามตัวเมนู และสถานะภายในของมัน
	- $-$  Title
	- Choices
	- ตัวเลือกปัจจุบัน
- จัดการข้อมูลเข้าที่ผู้ใช้ป้อน – เปลี่ยนตัวเลือกเมื่อผู้ใช้กดขึ้นลง
- แต่ไม่ระบุพฤติกรรมเมื่อผู้ใช้เลือกตัวเลือก

– ตรงนี้ให้ซับคลาสไประบุเอาเอง

# ฟีลด์ที่สำคัญในคลาส MenuScreen

- string title;
	- ข้อความไตเติ้ล
- string[] choices;
	- อะเรย์ของตัวเลือกต่างๆ
- int currentChoice;
	- หมายเลขของตัวเลือกปัจจุบัน

เมธอคสำคัญในคลา ิสิ MenuScreen

- public MenuScreen(GameLib.Game game, string name, string title, string titleFontName, string[] choices, string choiceFontName)
	- $-$  game =  $\sqrt{ }$ กมที่มี  $\sf screen$  นี้อยู่
	- – $-$  name = ชื่อของ screen
	- – $-$  title = ไตเติ้ล
	- – $-$  titleFontName = asset name ของ font ที่ใช้พิมพ์ title
	- –— choices = ตัวเลือกต่างๆ
	- – $-$  choiceFontName = assert name ของ font ที่ใช้พิมพ์ choice

## เมธอดสำคัญในคลาส MenuScreen

- public abstract void ChoiceSelected( int index, GameTime gameTime);
	- ถูกเรียกเมื่อผู้ใช้กดปุ่ม Enter
	- $-$  index = หมายเลขของ choice ที่ถูกเลือกอยู่ในปัจจุบัน
	- เป็น abstract เพื่อให้ซับคลาสมาเติมพฤติกรรมเพิ่มเติม

### Title Screen

```
public class TitleScreen : MenuScreen
  {public TitleScreen(GameLib.Game game)
        : base(
          game, "title_menu", "Tetris", "Vera64",
           new string[] { "Play", "Quit" }, "Vera32")
     \mathbf{f}
}::}
```
### Title Screen

```
public override void ChoiceSelected(<br>int index, GameTime gameTime)
     t index, GameTime gameTime)
{switch (index)
   {case 0:
        Game.SwitchScreen("Play");break;case 1:
        Game.Exit();break;default:
break;}}
```
### Game Over Screen

```
public class GameOverScreen : MenuScreen
\{public GameOverScreen(GameLib.Game game)
     : base(
        game, "GameOver",
         "Game Over", "Vera64",
         new string[] <mark>{ "Play Again"</mark><br>"Vera32")
                                        , "Return to Title", "Quit" },
        "Vera32"){

}:<br>:
   :}
```
### Game Over Screen

```
public override void ChoiceSelected(int index, GameTime gameTime)
\left\{ \right.switch (index)
  \mathcal{L}case0:Game.SwitchScreen("Play");
        break;case1:Game.SwitchScreen("Title");
        break;case 2:
        Game.Exit();
        break;default:
break;}}
```
# ฟอนต์

- เกมใช้ฟอนต์ Bitstream Vera
- ดาวน์โหลดได้จาก http://www.gnome.org/fonts/
- ใน TetrisContent มี Sprite Font ที่สร้างจาก Bitstream Vera อยู่สองตัว
	- $-$  Vera64
		- . Bitstream Vera Sans Mono ขนาด 64p
		- ใช้เขียน title
	- $-$  Vera32
		- Bitstream Vera Sans Mono ขนาด 32p
		- ใช้เขียน choice

#### การจัดการกับอินพุตจาก  $\sf KEYBOARD$

# จัดการอินพุตจากคีย์บอร์ค

- กดลูกศร ร้ัน → ตัวเลือกเลื่อนขึ้น<br>๑.ง → ตัวเลือกเลื่อมค.ง
- กดลูกศรลง → ตัวเลือกเลื่อนลง<br>• เราคะคัดการกับการกดปุ่มคย่าง
- เราจะจัดการกับการกดปุ่มอย่างไร**?**
- อาจใช้ KeyboardState.IsKeyDown (Keys.Down) เพื่อตรวจว่าปุ่มลูกศรลงถูกกดหรือไม่
- ถ้าจริงก็เลื่อนตัวเลือกลง
- ทำทำนองเดียวกันได้กับปุ่มลูกศรขึ้น
- ปัญหา: ตัวเลือกถูกเปลี่ยนอยู่ตลอดเวลาเวลากดค้าง จนคนมองไม่เห็น ความเปลี่ยนแปลง

# จัดการอินพุตจากคีย์บอร์ด

- อีกวิธีหนึ่ง: เช็คว่าผู้ใช้เพิ่งจะกดปุ่มในเฟรมนี้หรือเปล่า
- กล่าวคือจำไว้ว่าในเฟรมก่อนกดหรือไม่
- ถ้าเฟรมก่อนไม่กด แต่เฟรมนี้กด แสดงว่าเพิ่งจะกด
- ปัญหา: ตัวเลือกไม่เปลี่ยนถ้าผู้ใช้กดปุ่มค้าง

# จัดการอินพุตจากคีย์บอร์ด

- $\bullet$  สิ่งที่เราต้องการ: พฤติกรรมเวลาเราพิมพ์ข้อความใน text editor ทั่วๆ ไป
- สมมติว่าเราใช้ Notepad จะเกิดอะไรขึ้นถ้าคุณกดปุ่ม a ค้างไว้?
	- ตัวอักษร **'a'** ตัวแรกจะปรากฏทันที่ที่กดปุ่ม — หลังจากนั้น ไม่มีตัวอักษร **'a'** ปรากภูขึ้นเลยเป็นเวลาสักครึ่งวินาที — หลังจากนั้น ตัวอักษร **'a'** ปรากฏขึ้นหลายตัวอย่างรวดเร็ว ด้วยความถี่สูง - เมื่อปล่อยปุ่ม จะไม่มีตัวอักษร **'a'** ปรากฏขึ้นอีก

# คลาส KeySensor

- โค้ดที่ใช้สร้างพฤติกรรมดังกล่าวค่อนข้างซับซ้อน
- เราจะรวมมันเป็นคลาสชื่อว่า KeySensor
- เราจะใช้ KeySensor ในการจัดการอินพุตจากคีย์บอร์ดไปตลอด

- ประกาศ KeySensor ไว้เป็นฟีลด์ในคลาสที่เป็น Screen - สมมติประกาศชื่อว่า keySensor
- ในฟังก์ชัน Update ของคลาสที่เป็น Screen ให้เรียก keySensor.Update(gameTime) เพื่อให้ keySensor ประมวลผลสถานะของปุ่มต่างๆ

 $\bullet$  ตัวอย่าง: (MenuScreen)

private GameLib.KeySensor keySensor;

public override void Update(GameTime gameTime)<br>*{*  $\left\{ \right.$ // Update key sensor's internal information. keySensor.Update(gameTime);:

:}

- ลงทะเบียนให้ KeySensor "เฝ้ามอง" ปุ่มที่เราสนใจ ด้วยคำสั่ง Watch
- โดยมากจะทำใน constructor ของ Screen

• ตัวอย่าง: (MenuScreen)

```
public MenuScreen(...) : base(game, name)<br>r
{::// Create the key sensor.
  this.keySensor = new KeySensor();
  // We will watch three keys:this.keySensor.Watch(Keys.Up);
this.keySensor.Watch(Keys.Down);
this.keySensor.Watch(Keys.Enter);:
```

```
}
```
:

- ในฟังก์ชัน Update ของ Screen ให้ใช้ฟังก์ชันเหล่านี้ของ  $\mathsf{KeySensor}$  ในการตรวจสถานะของปุ่ม
	- public bool IsKeyPressed(Keys key)
		- $\bullet$  pt วจสอบว่าคีย์ที่ให้มาเพิ่งจะถูกกดในเฟรมนั้นหรือไม่ (เฟรมก่อนไม่กด)
	- public bool IsKeyReleased(Keys key)
		- $\bullet$  nt วจสอบว่าคีย์ที่ให้มาเพิ่งจะถูกปล่อยในเฟรมนั้นหรือไม่ (เฟรมก่อนกดอยู่)
	- public bool IsKeyDown(Keys key)
		- ตรวจสอบว่าคีย์ที่ให้มาถูกกดอยู่ในเฟรมนั้นหรือไม่ (เช็คกดค้าง)
	- public bool IsKeyTyped(Keys key)
		- ตรวจสอบว่าคีย์ที่ให้มาถูก "พิมพ์" ในเฟรมนั้นหรือไม่
		- $\bullet$ มธอดนี้ทำให้เกิดพฤติกรรมเหมือนตอนพิมพ์ใน  $\tt ext$  edi $\tt tor$

# การใช้ KeySensor ใน MenuScene

```
public override void Update(GameTime gameTime)<br>r
\mathcal{L}// Update key sensor's internal information.
   keySensor.Update(gameTime);// If the user types the up arrow,
   // move the choice upward.
   if (keySensor.IsKeyTyped(Keys.Up))\left\{ \right.currentChoice -= 1;<br>if (currentChoice ;
       if (currentChoice < 0)<br>currentChoice = choi
          currentChoice = choices.Length - 1;
   }
// If the user types the down arrow,
   // move the choice downward.else if (keySensor.IsKeyTyped(Keys.Down))<br>រ
   \left\{ \right.currentChoice += 1;<br>if (currentChoice >
       if (currentChoice >= choices.Length)
          currentChoice = 0;
   }
// If the user pressed enter,
   // the choice is selected.else if (keySensor.IsKeyTyped(Keys.Enter))<br>ChoiceSelected(currentChoice_gameTime)
      ChoiceSelected(currentChoice, gameTime);
}
```
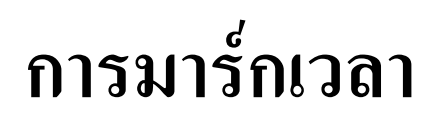

#### จัดการเวลา

- ในการเขียน KeySensor เราต้องสามารถ
	- มาร์กเวลาที่ปุ่มปุ่มหนึ่งถูกกดเป็นครั้งแรก
	- คำนวณว่าเวลาผ่านไปเท่าไหร่แล้วหลังจากปุ่มถูกกดครั้งแรก
- เราต้องสามารถให้ชื่อกับมาร์กเวลาที่เราทำไว้ด้วย เนื่องจาก
	- มีปุ่มหลายๆ ปุ่มที่เราต้องตรวจสอบ
	- แต่ละปุ่มจะมีมาร์กเหตุการณ์สองแบบ
		- แบบแรกสำหรับเวลาที่มันถูกกดเป็นครั้งแรก
		- แบบที่สองสำหรับเวลาที่ตัวอักษรถูก "พิมพ์" เป็นครั้งสุดท้าย

## คลาส TimeMarker

• public void Mark(string eventName, **GameTime now)** 

— มาร์กเวลาปัจจุบัน (now) ด้วยชื่อที่กำหนด (eventName) ให้

- · public TimeSpan GetTimeSinceLastMarked( string eventName, GameTime now)
	- คืนเวลาตั้งแต่เหตุการณ์ที่มีชื่อที่กำหนดให้ถูกมาร์ก
	- คืนช่วงเวลา **0** ถ้าไม่มีเหตุการณ์ที่กำหนดให้

#### คลาส TimeMarker

```
public class TimeMarker
\{private Dictionary<string, double> markedTimes;
   public TimeMarker()
  \left\{ \right.markedTimes = new Dictionary<string, double>();
  }::}
```
#### คลาส TimeMarker

```
public void Mark(string eventName, GameTime now)
\mathbf{f}markedTimes[eventName] =
      now.TotalGameTime.TotalMilliseconds;}public TimeSpan GetTimeSinceLastMarked(
  string eventName, GameTime now)
\left\{ \right.if (markedTimes.ContainsKey(eventName))return TimeSpan.FromMilliseconds(
      now.TotalGameTime.TotalMilliseconds –
         markedTimes[eventName]);else
return new TimeSpan(365, 0, 0, 0);
}
```
#### GAME LOGIC

# ์ คลาสที่เกี่ยวกับเททริส

• Tetromino

— แทนตัวเทโทรมิโนหนึ่งตัว

· Block

— แทนบล็อกหนึ่งบล็อกจากตัวเทโทรมิโน

• TetrisBoard

– แทนบอร์ดที่ใช้เล่นเททริส

# คลาส Block

- · แทนบล็อกหนึ่งบล็อกที่มาจากตัว Tetromino
- ฟีลด์
	- $x = \overset{\circ}{\text{min}}$ นหน่งตามแกน  $X$
	- $-y =$  ตำแหน่งตามแกน Y
	- $-$  shape = ชนิดของเทโทรมิโนต้นกำหนด (I, J, L, O, S, T, หรือ Z)

# TetrominoShape

• ชนิดข้อมูลแบบ **enum** ที่เก็บชนิดของตัวเทโทรมิโนไว้ทั้งหมด

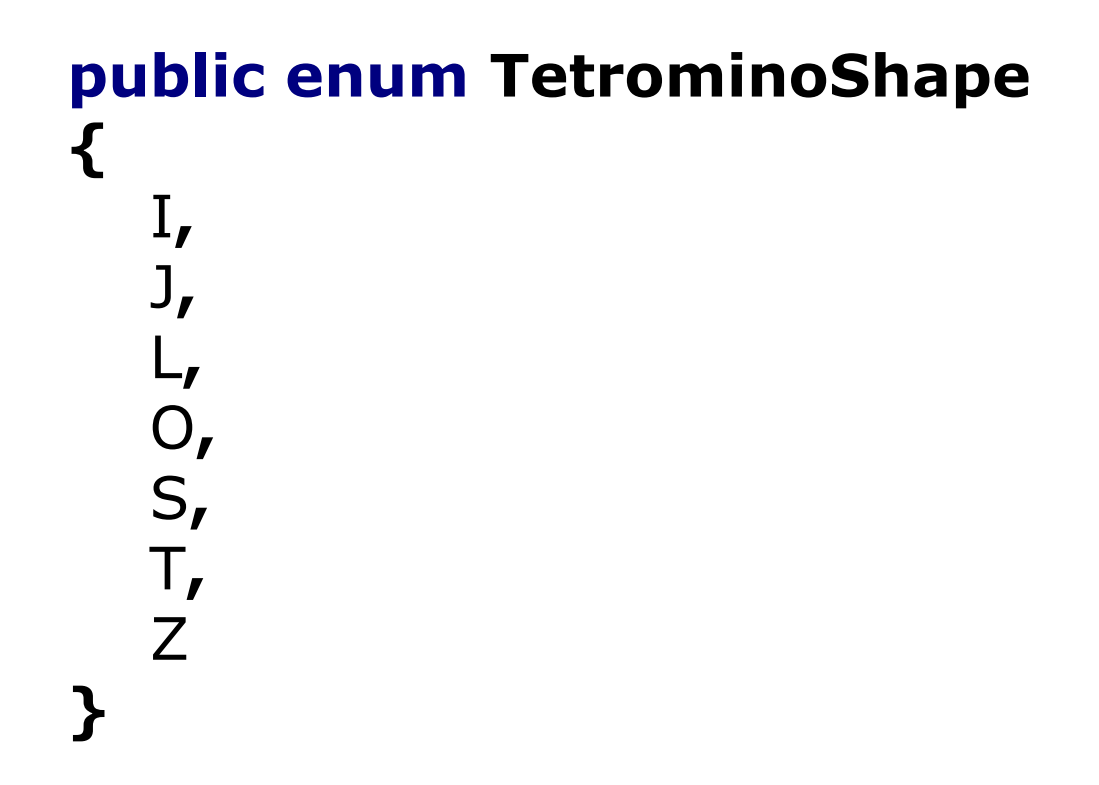

- เทโทรมิโนแต่ละตัวมี "จุดหมุน" ซึ่งเป็นบล็อกที่เวลาหมุนเทโทรมิโนแล้ว บล็อกอื่นจะหมุนรอบบล็อกนั้น.
- ยกตัวอย่างเช่น เทโทรมิโน L จะมีบล็อกดังเห็นข้างล่างนี้เป็นจุดหมุน

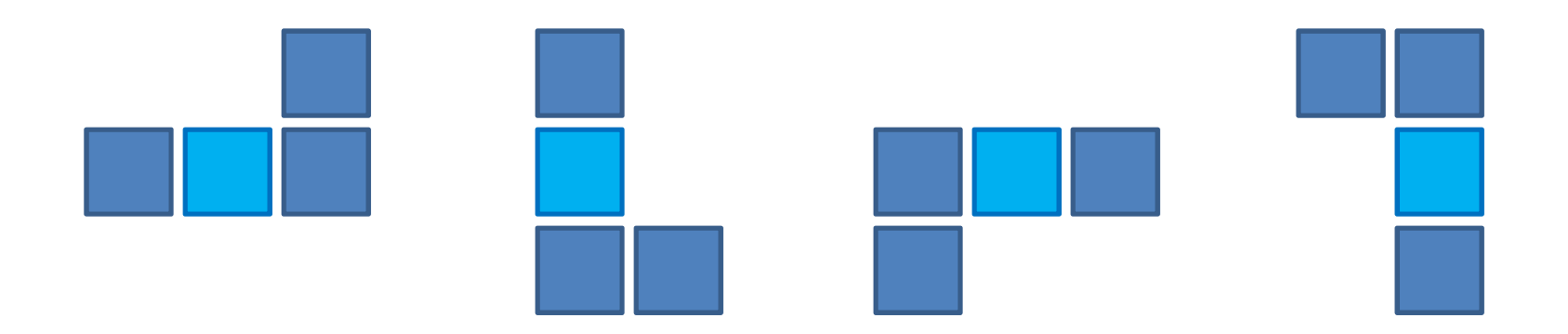

- สำหรับเทโทรมิโนแต่ละตัว เราจะสร้างระบบพิกัดของมัน
- $\bullet$  ให้จุดหมุนมีพิกัด  $(0,0)$ .
- พิกัดของบล็อกอื่นๆ คิดเทียบตามบล็อกนั้น
- ตัวอย่าง

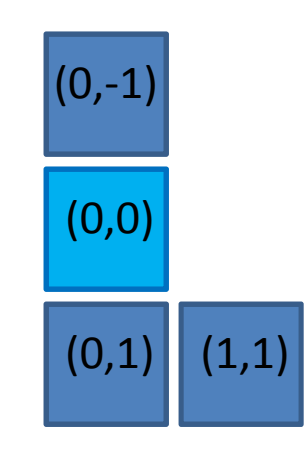

• เทโทรมิโน L ถูกหมุนได้ 4 แบบ ดังนั้นสามารถแทนได้ด้วยบล็อกต่างๆ ดัง ิจะเห็นได้ข้างล่างนี้  $\{(0,0), (-1,0), (1,0), (-1,1)\}\$  —  $\{(0,0),(0,-1),(0,1),(1,1)\}$ - $\{(0,0), (-1,0), (1,0), (1,-1)\}\$  $\{(0,0),(0,-1),(0,1),(-1,-1)\}\$  —

• เพื่อทำให้การหมุนเทโทรมิโนง่าย เราจะเก็บลิสต์ของบล็อกที่หมุนแล้ว ในลิสต์ซึ่งเรียงตามการหมุนทวนเข็มนาฬิกา

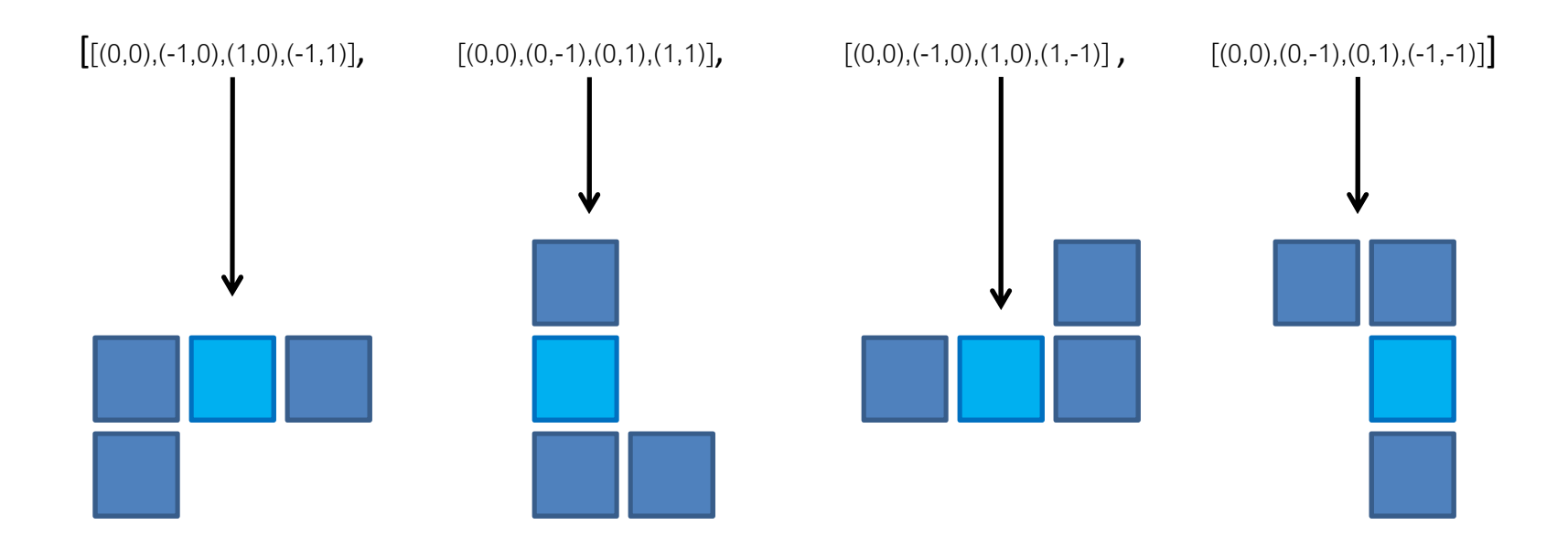

• เราทำเช่นนี้กับเทโทรมิโนทุกแบบ แล้วเก็บข้อมูลไว้ในดิกชันนารีชื่อ prototypes ซึ่งเป็น static field ของคลาส Tetromino

#### private static Dictionary<TetrominoShape, List<List<Block>>> prototypes <sup>=</sup> null;

• การสร้างดิกชันนารีนี้และการเติมมันให้เต็ม จะถูกทำใน static method ชื่อ InitializePrototypes ซึ่งถูกเรียกใน **constructor** ของเกม

## คลาส Tetromino

- แทนตัวเทโทรมิโนหนึ่งตัว
- มีฟิลด์สี่ฟิลด์
	- shape = รูปร่างของเทโทรมิโน (ชนิด TetrominoShape)
	- rotation = จำนวนเต็มที่บอกว่าตอนนี้เทโทรมิโนอยู่ในการหมุนที่เท่าไหร่ โดยหมายเลขการหมุนนี้อ้างจากตำแหน่งของการหมุนใน prototypes
	- $x =$ ตำแหน่งตามแกน  $X$  ของจุดหมุนในบอร์ด
	- $-y = \hat{p}$ าแหน่งตามแกน Y ของจุดหมุนในบอร์ด

## คลาส **Tetromino**

- public void RotateClockwise()
- public void RotateCounterClockwise()
	- หมุนบล็อกตามเข็มและทวนเข็มนาฬิกา
	- ทำโดยการเพิ่มหรือลดค่า  ${\sf rotation}$   $\vec{\sf}$  <code>nav</code>  ${\sf 1}$
- public IEnumerable<Block> GetBlocks() — คืนบล็อกทั้งหมดในเทโทรมิโนมา
	- $-$  บล็อกที่คืนมาจะมีตำแหน่ง XY อยู่ในระบบพิกัดของบอร์ด

## คลาส TetrisBoard

- แทนบอร์ด (กระดาน) ที่เราใช้เล่นเททริส
- มีฟีลด์สามฟีลด์
	- blocks = ลิสต์ของบล็อกในบอร์ดที่ตกถึงพื้นแล้ว (ไม่รวมที่ผู้เล่นบังคับ)
	- $-$  width = ความกว้าง
	- $-$  height = ความสูง

### การตรวจการชนกันของเทโทรมิโนกับบอร์ค

- public bool CheckSideCollision( Tetromino tetromino)
	- เช็คว่าเทโทรมิโนที่ให้ชนกับขอบด้านข้างของบอร์ดหรือไม่
	- ชน = มีบล็อกหนึ่งบล็อกเลยขอบด้านข้างไป
- public bool CheckBottomCollision( Tetromino tetromino)
	- เช็คว่าเทโทรมิโนที่ให้ชนกับขอบด้านล่างบอร์ดหรือไม่
	- ชน = มีบล็อกหนึ่งบล็อกเลยขอบด้านล่างไป

## การตรวจการชนกันของเทโทรมิโนกับบอร์ค

- public bool CheckBlockCollision( Tetromino tetromino)
	- เช็คว่าเทโทรมิโนที่ให้ชนกับบล็อกใดบล็อกหนึ่งที่อยู่ในบอร์ดแล้วหรือไม่
	- ชน = มีบล็อกของเทโทรมิโนซ้อนทับกับบล็อกที่มีอย่ในบอร์ดแล้วพอดี
- public bool CheckCollision( Tetromino tetromino)
	- เช็คว่าเทโทรมิโนที่ให้ชนกับอะไรในบอร์ดหรือไม่
	- ทำการเช็คสามอย่างที่แล้วทั้งหมด

# เมธอดสำคัญอื่นๆ

- public void Freeze (Tetromino tetromino)
	- ย่อยเทโทรมิโนที่กำหนดให้เป็นบล็อก แล้วนำบล็อกไปใส่ในบอร์ด
	- ใช้เวลาเทโทรมิโนตกถึงพื้น
- public List<int> GetFullRows()
	- คืนลิสต์ของหมายเลขของแถวที่เต็มแล้ว
- public void RemoveFullRows()
	- ลบบล็อกในแถวที่เต็มแล้วออกจากบอร์ด

#### PLAY SCREEN

## Play Screen

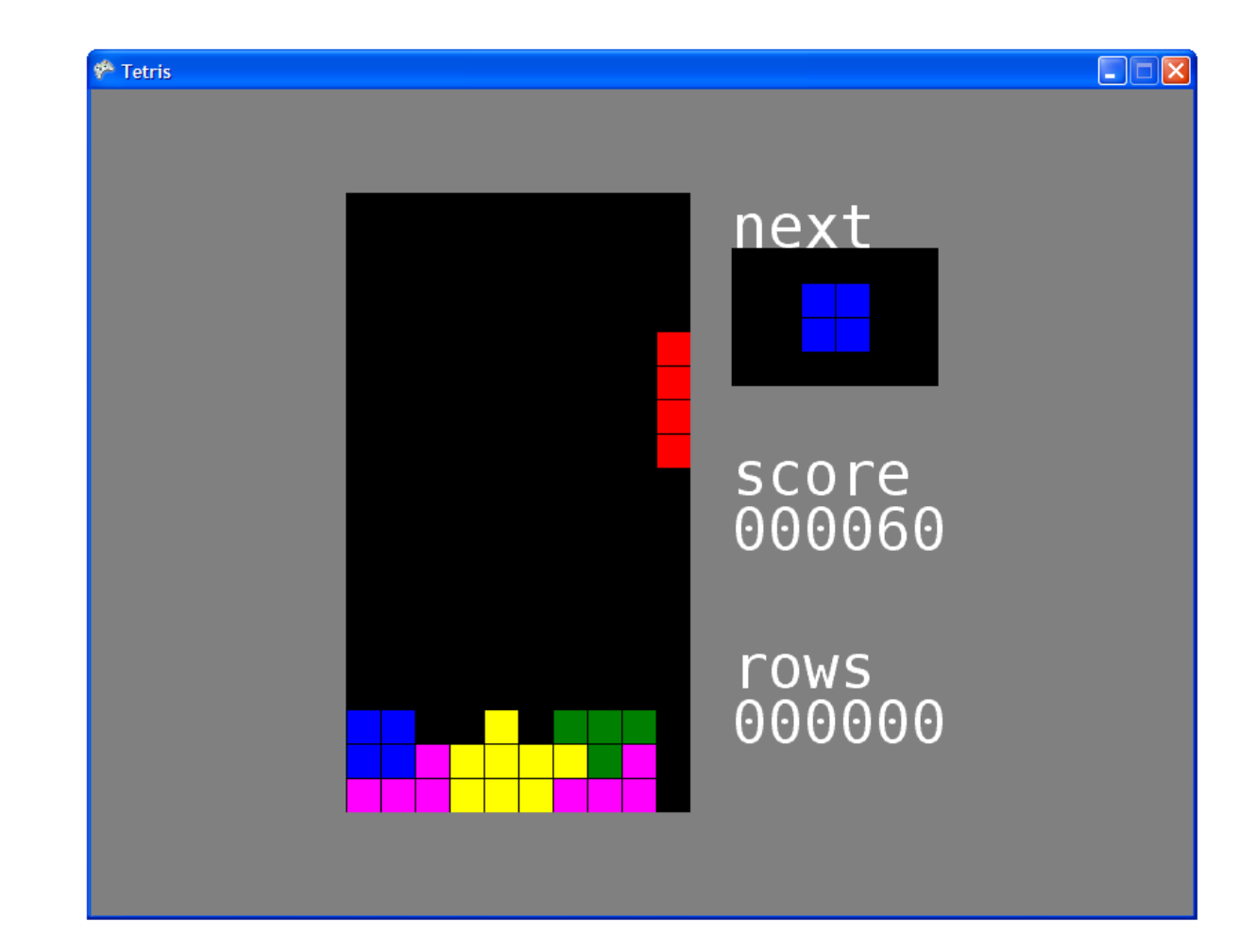

# **Play Screen**

- ฟีลด์ที่สำคัญ
	- board = บอรด์ (instance ของ TetrisBoard)
	- playerPiece = เทโทรมิโนที่ผู้ใช้ควบคุม
	- $-$  nextPiece = เทโทรมิโนอันต่อไป (แสดงอยู่ด้านข้าง)
	- $-$  descendDelay = เวลาจนกว่าเทโทรมิโนจะเลื่อนลงข้างล่างเอง (1 วิ)
	- fullRowsCreated = แถวเต็มที่ทำได้แล้ว
	- $-$  SCOre = คะแนนที่ทำได้

# "โหมด" ของ Play Screen

- $\bullet$  การควบคุมของผู้ใช้ใน <code>Play Screen</code> แบ่งออกได้เป็น 2 โหมดใหญ่
	- $\blacksquare$  Play Mode = ผู้เล่นเล่นธรรมดา
	- Full Row Mode = ผู้เล่นทำอะไรไม่ได้เลยระหว่างที่เกมแสดงว่ามีแถว เต็มและมันกำลังจะหายไป
- •• พีลด์ที่ช่วยจัดการสองโหมดนี้
	- $-$  mode = โหมดปัจจุบัน จะมีค่าเป็น <code>PlayScreenMode.Play</code> หรือ PlayScreenMode.FullRow
	- $-$  blinkDelay = เวลาในการกระพริบครึ่งรอบของแถวเต็ม
	- blinkCounter = แถวเต็มกระพริบไปกี่ครึ่งรอบแล้ว

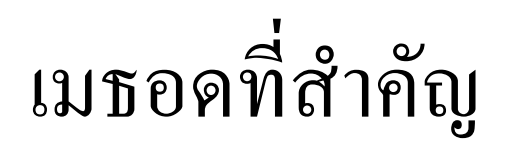

- public void ResetGame()
	- เริ่มเกมใหม่
	- เคลียร์บอร์ด คะแนน ฯลฯ
- private void PrepareNextPiece()
	- เอา nextPiece ไปใส่ playerPiece
	- สร้างเทโทรมิโนอันใหม่แล้วเอาไปใส่ nextPiece

# Update

• การเปลี่ยนแปลงสถานภายในของเกมขึ้นอยู่กับโหมด

#### - Play Mode

- รับอินพุตจากคีย์บอร์ด
- ควบคุมเทโทรมิโน
- เช็คแถวเต็มและเกมโอเวอร์
- Full Row Mode
	- รอให้เวลาผ่านไปเฉยๆ
	- ถ้าเวลาผ่านไปเกิน blinkDelay ให้เพิ่ม blinkCounter

# Play Mode

- การ update สถานะขึ้นอยู่กับการเคลื่อนที่ของเทโทรมิโน
	- $-$ หมูน
	- ไปทางซ้าย
	- ไปทางขวา
	- เลื่อนลง

# หมุนเทโทรมิโน

- เช็คปุ่มลูกศรขึ้น
- ถ้าหมุนแล้วไม่ไปชนอะไรก็หมุนได้
- lu Update if (keySensor.IsKeyTyped(Keys.Up)) RotateIfOkay();
- เมธอด RotatelfOkay private void RotateIfOkay()  $\mathcal{L}$ playerPiece.RotateCounterClockwise(); if (board.CheckCollision(playerPiece)) playerPiece.RotateClockwise();  $\mathbf{\mathbf{z}}$

# เลื่อนไปทางซ้ายหรือขวา

```
// Move left if the user types the left arrows.
if (keySensor.IsKeyTyped(Keys.Left))\{playerPiece.X -= 1;<br><mark>if (board CheckCo</mark>

if (board.CheckCollision(playerPiece))playerPiece.X += 1;
}
// Move right if the user types the right arrows.
else if (keySensor.IsKeyTyped(Keys.Right))
\{playerPiece.X += 1;<br><mark>if (board CheckCo</mark>l

if (board.CheckCollision(playerPiece))playerPiece.X -= 1;
}
```
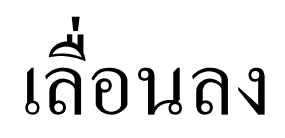

- มีสองกรณี
	- กรณีที่ผู้ใช้ "พิมพ์" ลูกศร<br>— ରଏ
	- กร ณีที่เทโทรมิโนมันเลื่อนลงมาเองเมื่อเวลาผ่านไป <code>descendDelay</code>
- $\bullet$  กร ณีแรกเซ็คง่าย
- $\bullet$  กร ณีที่สองต้องใช้ TimeMarker  $\mathsf{r}$  ช่วย
- ใช้ TimeMarker จำเ วลาครั้งที่แล้วที่เทโทรมิโนเลื่อนลง
- $\bullet$  ถ้าเวลาผ่านจากนั้นไปเกิน  $descendDelay$  ให้เลื่อนลง
- $\bullet$ ส่อนลงให้มาร์กเวลาเลื่อนลงใหม่ทันที

# ้เลื้อนลง

#### if (keySensor.IsKeyTyped(Keys.Down) ||

#### timeMarker.GetTimeSinceLastMarked(

LastDescentEventName, gameTime) > descendDelay)

 $\left\{ \right.$ 

timeMarker.Mark(LastDescentEventName, gameTime); playerPiece.  $Y + = 1$ ;

```
÷
\mathbf{\mathbf{z}}
```
# เลื่อนลง

- เมื่อเทโทรมิโนเลื่อนลงแล้วต้องเช็ค
	- มันชนกับอะไรหรือไม่?
	- ถ้าชน
		- ต้อง Freeze มัน
		- เช็คว่ามีแถวเต็มหรือไม่
			- ถ้าใช่ให้เปลี่ยนเป็น Full Row Mode
		- เช็คว่า Game Over หรือไม่
			- ถ้าใช่ให้เปลี่ยนเป็น Game Over Screen

```
เลื้อนลง
```

```
if (board.CheckCollision(playerPiece))
```

```
\mathcal{L}playerPiece.Y - = 1;
  board.Freeze(playerPiece);PrepareNextPiece();score += PieceScore();
```

```
var fullRows = board.GetFullRows();
if (fullRows.Count > 0)<br>「
{mode = PlayScreenMode.FullRow;<br>ResetFullRowMode(gameTime);
   ResetFullRowMode(gameTime);}
```

```
if (board.CheckCollision(playerPiece))Game.SwitchScreen("GameOver");
```

```
}
```
## Full Row Mode

#### if (timeMarker.GetTimeSinceLastMarked(

```
LastBlinkEventName, gameTime) > blinkDelay)
```
#### $\left\{ \right.$

timeMarker.Mark(LastBlinkEventName, gameTime); blinkCounter++;

#### }

#### if (blinkCounter >= 4)<br>*∫*

```
\left\{ \right.int fullRowCount = board.GetFullRows().Count;
   fullRowsCreated += fullRowCount;<br>score += FullRowScore(fullRowC
   score += FullRowScore(fullRowCount);<br>board RemoveFullRows();
   board.RemoveFullRows();mode = PlayScreenMode.Play;<br>timeMarker Mark(LastDescentF
   timeMarker.Mark(LastDescentEventName, gameTime);
}
```